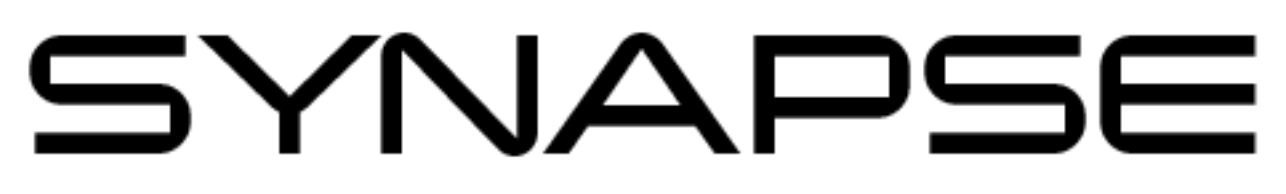

# High Channel Density Networked Audio Interfaces

# 3rd Party Control API

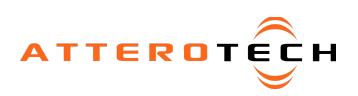

**SYNAPSE** 

High Channel Density

Networked Audio Interfaces

3rd Party Control API

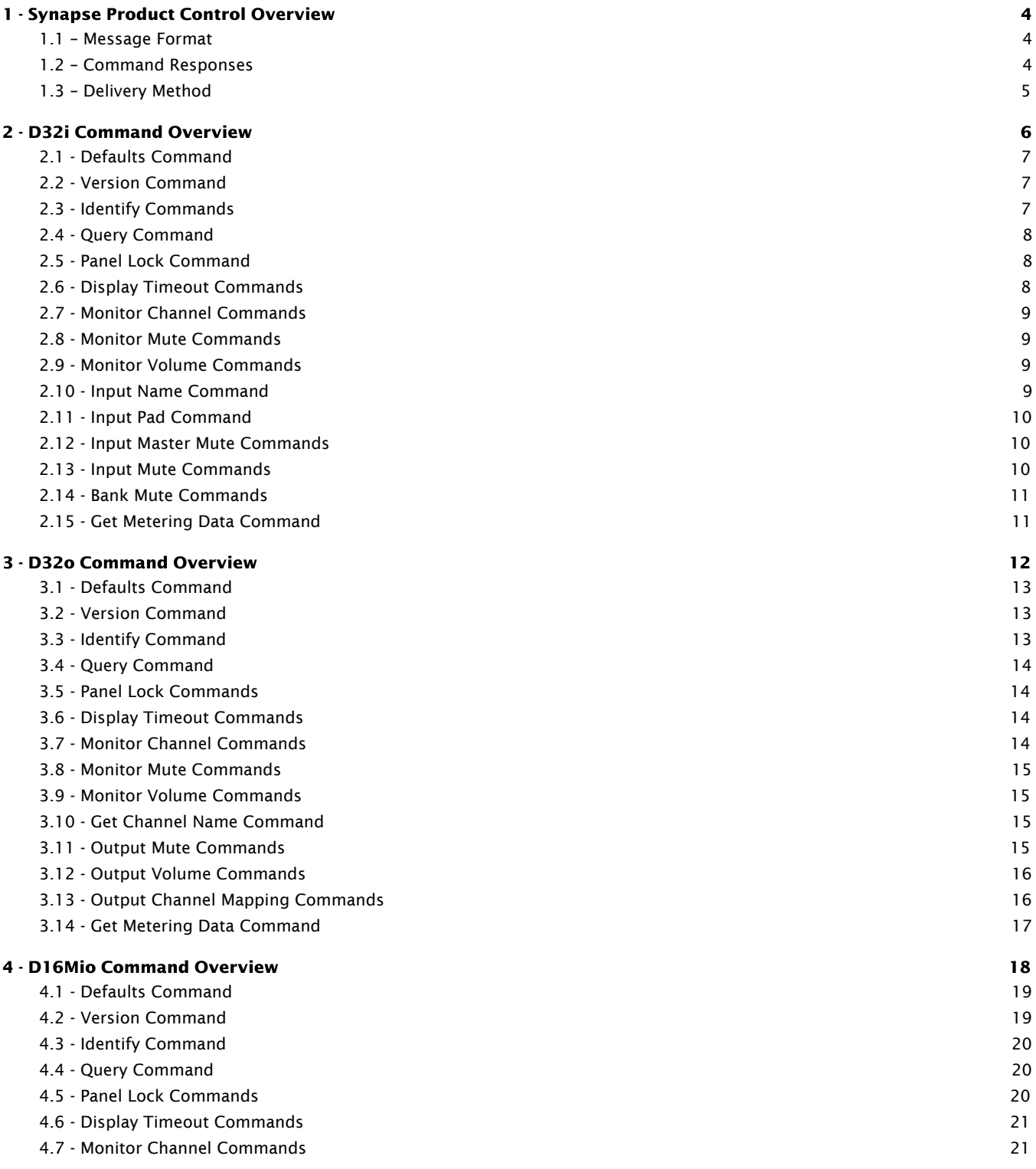

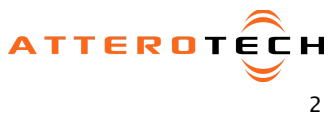

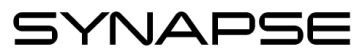

#### High Channel Density

Networked Audio Interfaces

3rd Party Control API

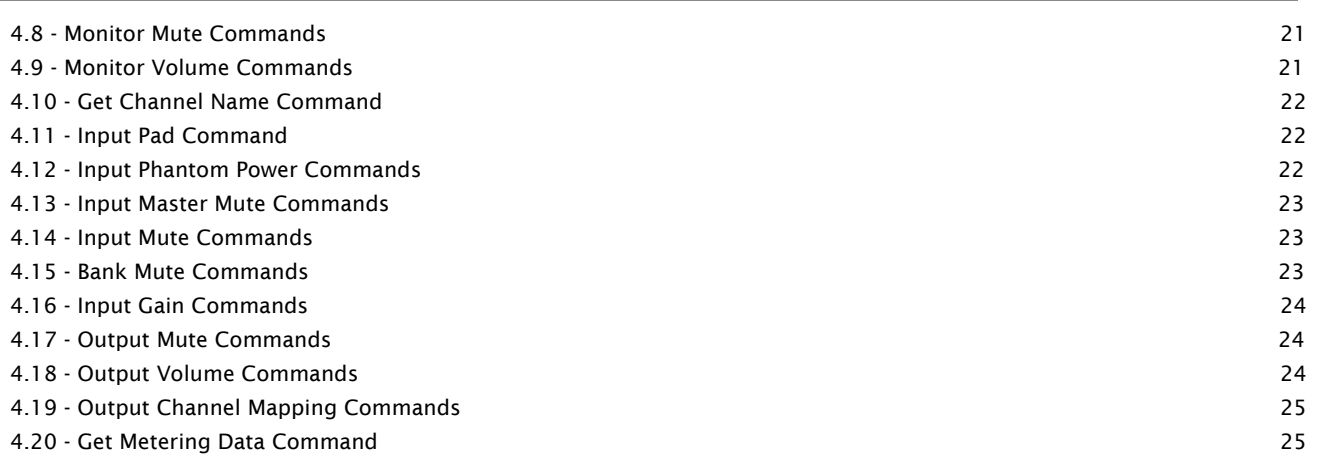

 $\overline{\phantom{a}}$ 

SYNAPS

### <span id="page-3-0"></span>- Synapse Product Control Overview

All Attero Tech Synapse devices have the ability to be controlled remotely by a 3<sup>rd</sup> party system. All control is implemented as a simple ASCII based protocol using UDP network control messages.

#### <span id="page-3-1"></span>1.1 – Message Format

The control messages used by the direct UDP command interface have a very simple format. No matter what the device, the format of the message is always the same. The overall format of the message contains only printable ASCII characters so that they can be debugged easily. All commands are case sensitive. Each message contains a number of data fields each separated by a space. The message is then terminated with an ASCII carriage return character (0x0d) represented here by <CR>.

<Command> <Parameter1> <Parameter2><CR>

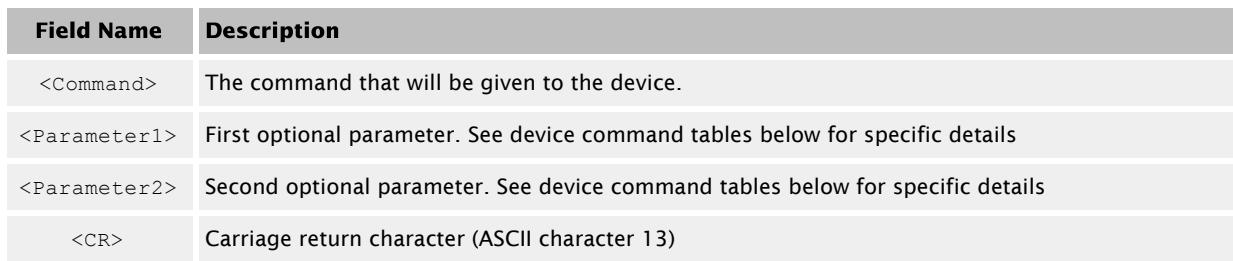

A typical message would look something like the following:

IG 1 25.0<CR>

#### <span id="page-3-2"></span>1.2 – Command Responses

Each command sent to a device should return a response. Like the original command, the response only contains printable ASCII characters, each field is separated by a space and the message is terminated carriage return. The general format of a response message is shown below.

<ACK> <Command> <Parameter1> <Parameter2><CR>

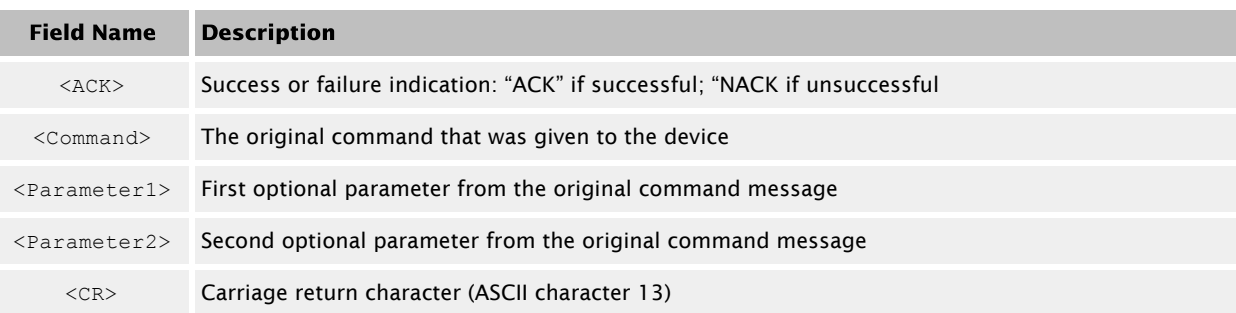

If the command is successful, the device will return an ACK response. The ACK message for our example message above would be

ACK IG 1 25.0<CR>

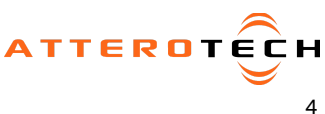

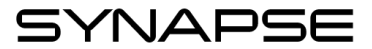

If the command is processed but for some reason unsuccessful, the device will return a NACK response instead of an ACK. Just like the ACK, the original command will also be include in the NACK message.

NACK IG 1 25.0<CR>

There are cases where the device will not respond to a command at all. This is caused when the device unable to process the message it was sent for some reason. The most typical situation where this could happen is that the terminating <CR> character missing. Alternatively it could mean that the device is currently configured for the wrong command interface.

#### <span id="page-4-0"></span>1.3 – Delivery Method

Commands are sent by placing them in a UDP packet which is sent directly to the IP address of the device being controlled. All direct UDP messages should be sent to port 49494 of the recipient device. Responses to commands will be directed back to the specific IP address and port that the request originated from.

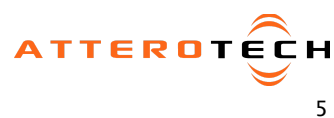

## <span id="page-5-0"></span>2 - D32i Command Overview

The following commands are available for the Synapse D32i

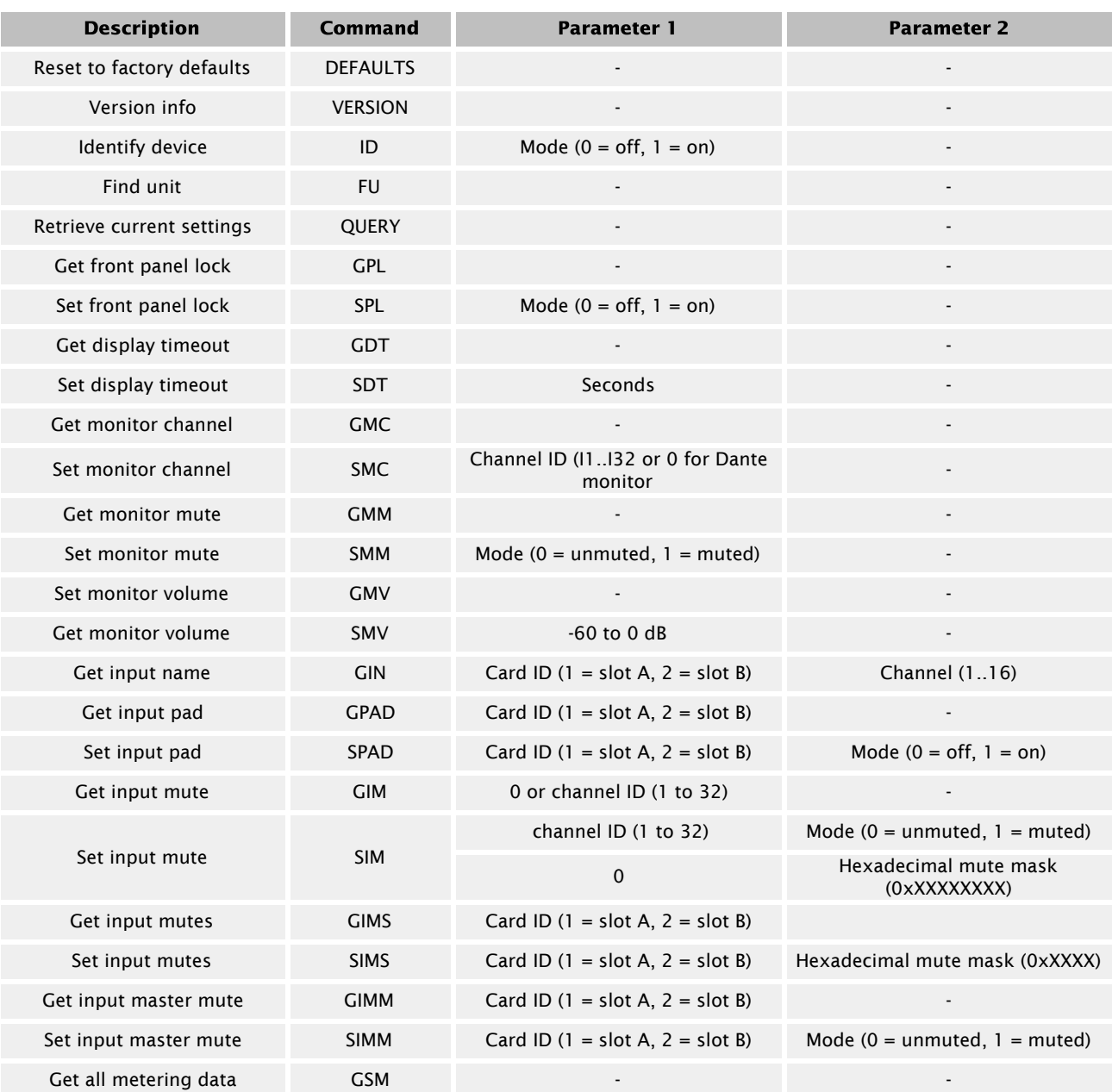

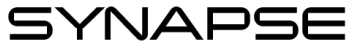

### <span id="page-6-0"></span>2.1 - Defaults Command

\*Note: Using this command restores the device settings to the original factory values removing any user changes. It should be used with caution.

The DEFAULTS command forces the system to return to factory settings.

Front panel unlocked Display timeout = 30 seconds All input card pads disabled All input card mutes unmuted Monitor channel set to input 1 Monitor volume = 0dB Monitor unmuted

\*Note: After sending this command there is <sup>a</sup> delay of several seconds while settings are reset before the response is returned.

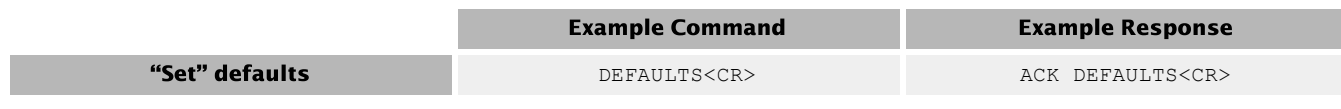

### <span id="page-6-1"></span>2.2 - Version Command

Returns the software version. The command takes no parameters.

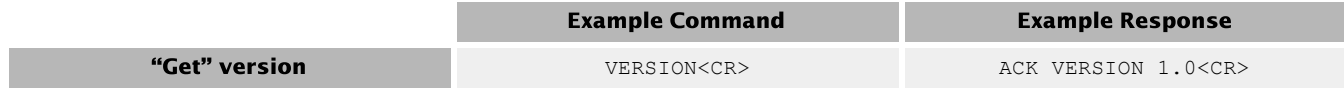

### <span id="page-6-2"></span>2.3 - Identify Commands

Used to find a device by displaying "Identifying" on the screen and flashing the devices power/status LED. The Identify command (ID) turns on the identify function and it will remain active until the appropriate identify command is sent to turn it off, or the device is reset or power cycled. The find unit command (FU) activates the identify function but unlike the identify command the find unit function will automatically turn itself off after 5 seconds

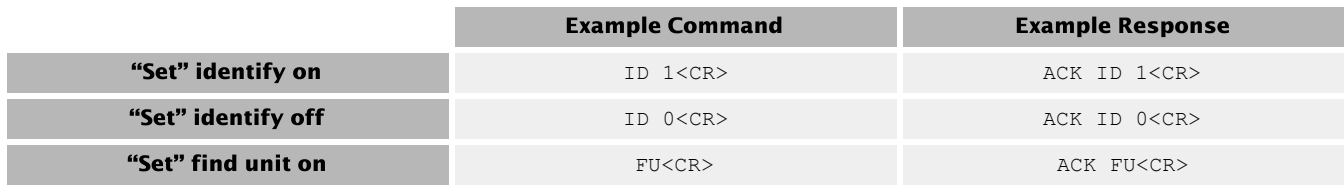

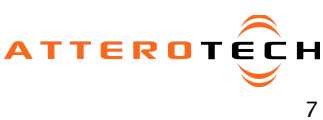

SYNAPSE High Channel Density Networked Audio Interfaces

#### <span id="page-7-0"></span>2.4 - Query Command

A QUERY command allows the control system to get a snapshot of the current state of the device. When a Query command is sent, the response includes all of the devices parameters. The command takes no parameters.

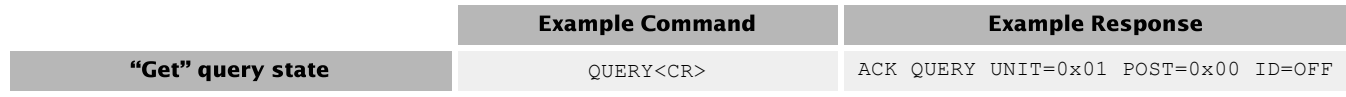

The example response shows the device is configured as follows:

Unit ID (set by DIP switches) - 0x00 POST result - 0x00 ID function – Disabled

#### <span id="page-7-1"></span>2.5 - Panel Lock Command

This command pair sets and retrieves the state of the front panel lock. When the front panel lock is active, the user will not be able to modify the settings for the monitor. When read, the parameter returned is "ON" or "OFF". When writing a value use "1" for on or "0" for off.

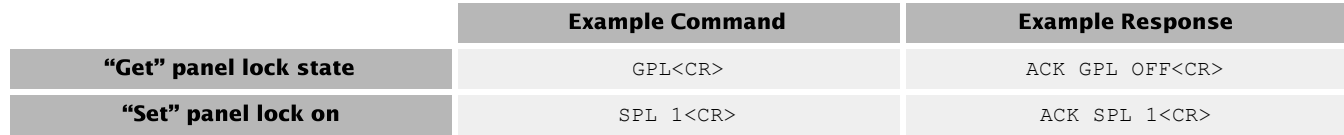

#### <span id="page-7-2"></span>2.6 - Display Timeout Commands

This command pair sets and retrieves display timeout. If no activity is detected for the specific time on the front panel controls, the screen is turned off which conserves power and prevents burn-in damage. The time value is in seconds and can range from 0 to 3600. A value of 0 turns the display on permanently.

\*Note: It is not recommended to leave the display permanently. The screen will suffer permanent burn-in damage as <sup>a</sup> result if left on for long periods.

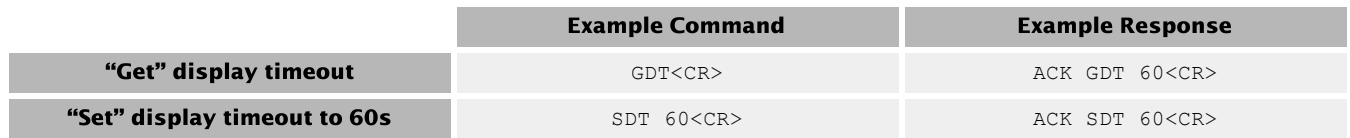

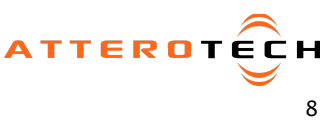

SYNAPSE

### <span id="page-8-0"></span>2.7 - Monitor Channel Commands

This command pair gets and sets the channel routed to the front panel monitor output. A parameter of I1..I32 selects the input channel being monitored. A parameter of 0 indicates monitoring of the Dante Rx channel. This command works regardless the state of the front panel is lock.

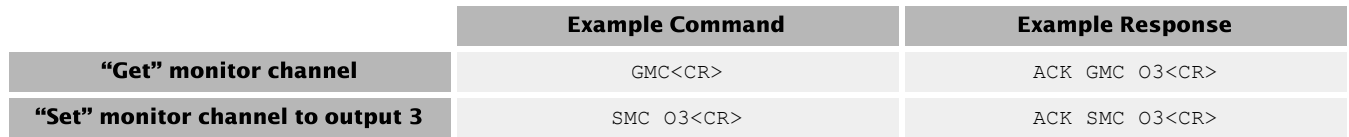

#### <span id="page-8-1"></span>2.8 - Monitor Mute Commands

This command pair mutes and unmutes the front panel monitor output. When read the parameter returned is "ON" or "OFF". When writing a value use "1" for on or "0" for off. This command works regardless the state of the front panel is lock.

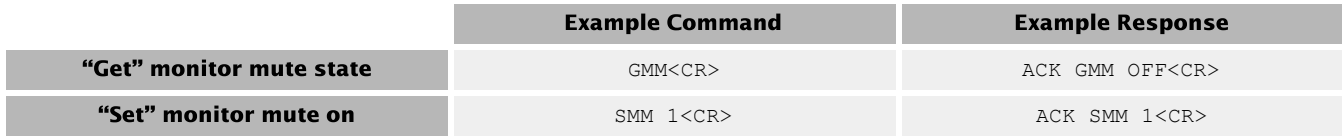

#### <span id="page-8-2"></span>2.9 - Monitor Volume Commands

This command pair gets and sets the monitor volume. Valid settings are 0 to -60 dB. This command works regardless the state of the front panel is lock.

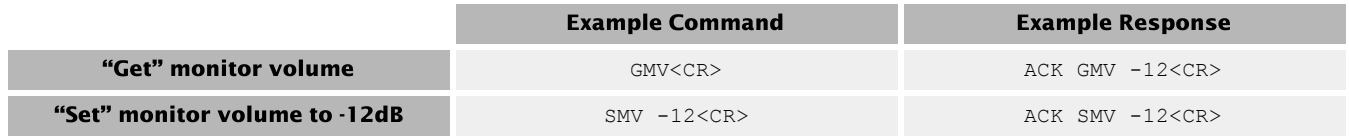

#### <span id="page-8-3"></span>2.10 - Input Name Command

This command allows the control system to retrieve the Dante name of each input channel as it is appears on the Dante network. Commands require parameters for the the input bank (1 or 2) and specific channel in that bank (1 - 16).

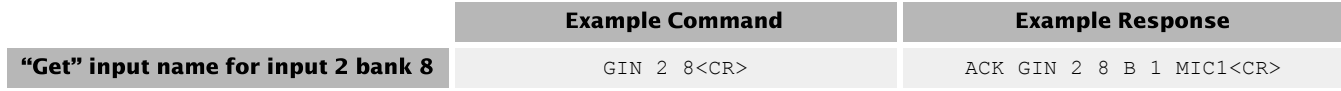

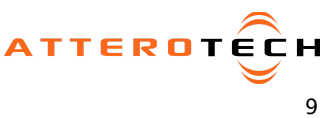

SYNAPSE

#### <span id="page-9-0"></span>2.11 - Input Pad Command

This command pair gets and sets the state of the input pad for each bank of inputs. A back value of "1" or "2" is used to select the bank When read, the parameter returned is "ON" for pro levels (+4dBu nominal) or "OFF" for consumer levels (-10dBV nominal). When writing a value, use "1" for on or "0" for off.

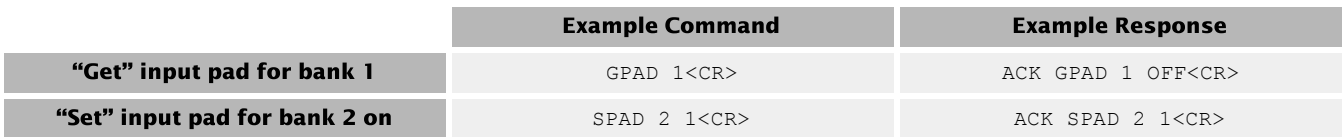

#### <span id="page-9-1"></span>2.12 - Input Master Mute Commands

This command pair gets and sets the state of the master mute for each bank of inputs. Commands require the bank to which the command applies ("1" or "2"). When read the parameter returned is "ON" for muted or "OFF" for unmuted. When writing a value use "1" for muted or "0" for unmuted.

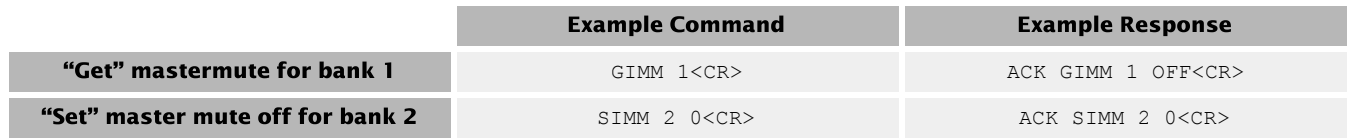

#### <span id="page-9-2"></span>2.13 - Input Mute Commands

These functions allow the control system to both set and retrieve the state of an individual channels mute or all mute states. When dealing with mute for all channels, the channel value is always "0" and the mute states are represented by a 32-bit bitmask in which each bit represents the mute state of an individual input. This state value is hexadecimal and prefixed by "0x" to indicate this. To address an individual channels, use the specific channels number (1..32). When reading, the state returned is "ON" meaning muted or "OFF meaning unmuted". When writing, use a value of "1" for muted or "0" for unmuted.

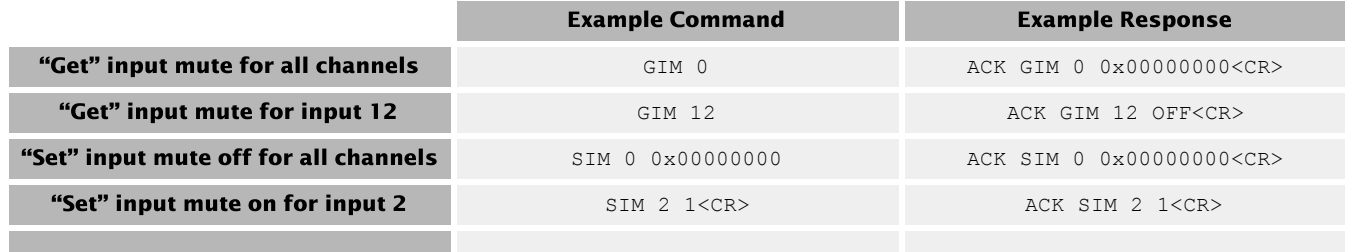

SYNAPSE

#### <span id="page-10-0"></span>2.14 - Bank Mute Commands

These functions allows the control system to both set and retrieve the state of all mutes in a single bank. The value used is a 4-digit bitmask in which each bit represents the mute state of an individual input. This state value is hexadecimal and prefixed by "0x" to indicate this.

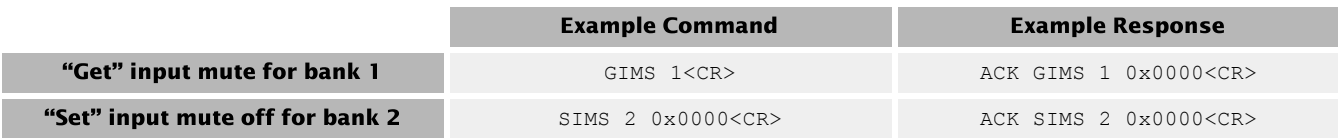

### <span id="page-10-1"></span>2.15 - Get Metering Data Command

This command gets all metering data for all Dante channels. The response contains 64 hexadecimal formatted values. Values 1 and 2 represent metering levels for Dante Rx channels 1 and 2. Values 3 through 34 represent metering levels for Dante TX channels 1 through 32. Values 35 through 64 are reserved for future use and contain a value of 0xFD, representing invalid channels.

The metering values are the following:  $0x00 = Clip$  $0x01 = 0dB$  $0x02 = -0.5dB$  $0x03 = -1dB$ …  $0xFC = -125.5dB$ 0xFD = -126dB or invalid channel  $0xFE = Mute$ 

Note that these values are received directly from the Brooklyn II and represent metering from the Dante perspective. For example, a value of 0xFE (Mute) indicates that the corresponding Dante channel is muted on the Brooklyn II. This does not reflect the MCU's mute state.

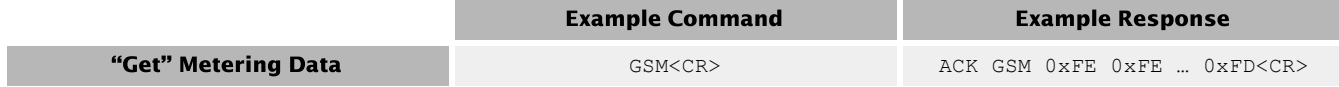

**SYNAPSE** High Channel Density Networked Audio Interfaces

3rd Party Control API

## <span id="page-11-0"></span>3 - D32o Command Overview

The following commands are available for the Synapse D32i

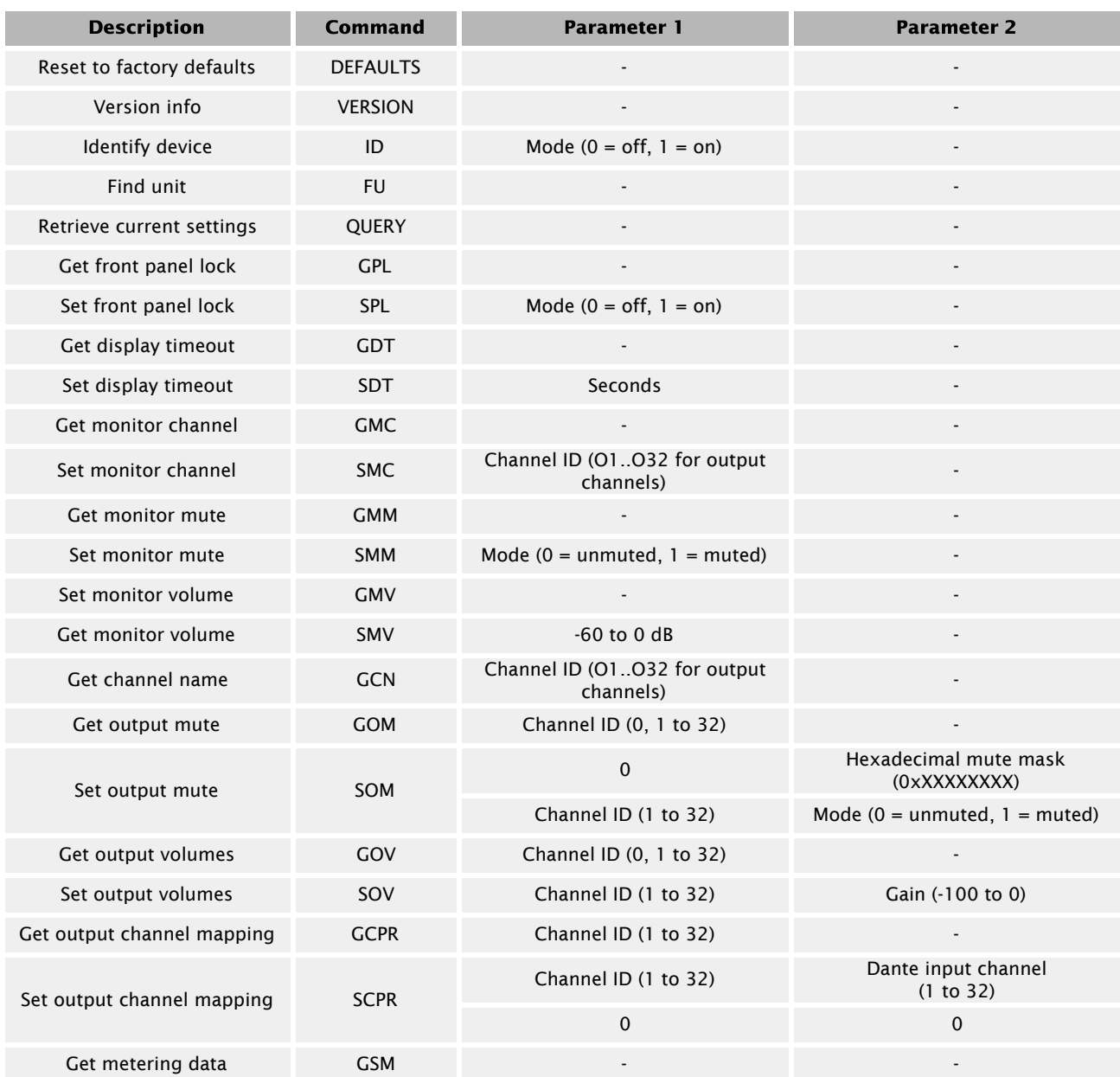

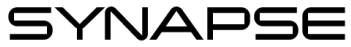

#### <span id="page-12-0"></span>3.1 - Defaults Command

\*Note: Using this command restores the device settings to the original factory values removing any user changes. It should be used with caution.

The DEFAULTS command forces the system to return to factory settings.

Front panel is unlocked Display timeout = 30 seconds Monitor output = channel 1 Monitor Volume = 0dB Monitor mute = off Output volume = 0dB Output mutes unmuted

\*Note: After sending this command there is <sup>a</sup> delay of several seconds while settings are reset before the response is returned.

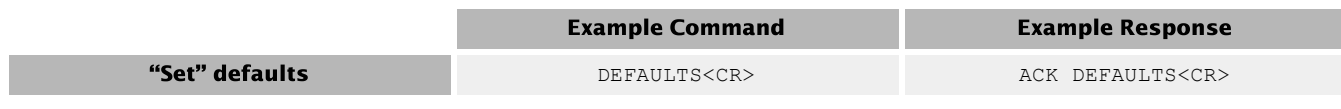

### <span id="page-12-1"></span>3.2 - Version Command

Returns the software version. The command takes no parameters.

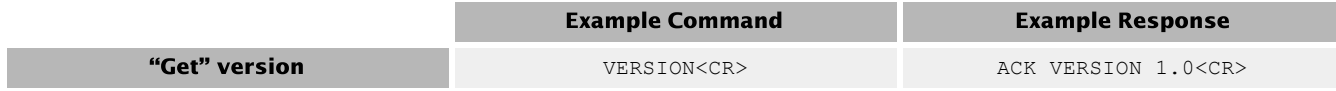

### <span id="page-12-2"></span>3.3 - Identify Command

Used to find a device by displaying "Identifying" on the screen and flashing the devices power/status LED. The Identify command (ID) turns on the identify function and it will remain active until the appropriate identify command is sent to turn it off, or the device is reset or power cycled. The find unit command (FU) activates the identify function but unlike the identify command the find unit function will automatically turn itself off after 5 seconds

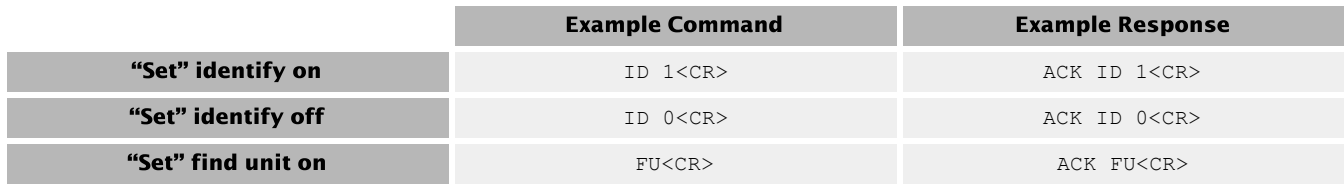

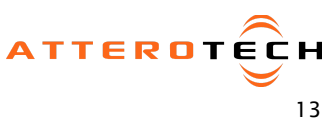

#### <span id="page-13-0"></span>3.4 - Query Command

A QUERY command allows the control system to get a snapshot of the current state of the device. When a query command is sent, the response includes all of the devices parameters. The command takes no parameters.

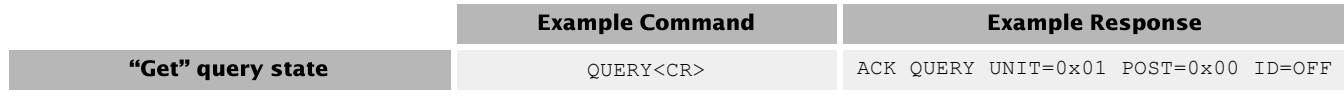

The example response shows the device is configured as follows:

Unit ID (set by DIP switches) - 0x00 POST result - 0x00 ID function – Disabled

#### <span id="page-13-1"></span>3.5 - Panel Lock Commands

This command pair sets and retrieves the state of the front panel lock. When the front panel lock is active, the user will not be able to modify the settings for the monitor. When read the parameter returned is "ON" or "OFF". When writing a value use "1" for on or "0" for off.

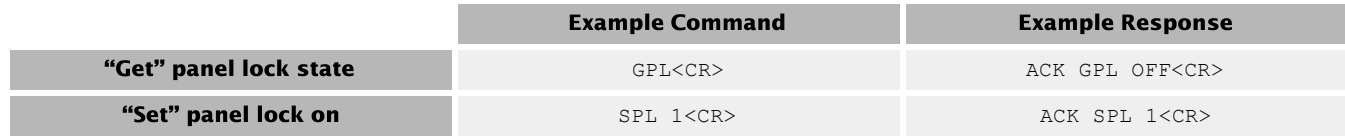

#### <span id="page-13-2"></span>3.6 - Display Timeout Commands

This command pair sets and retrieves display timeout. If no activity is detected for the specific time on the front panel controls, the screen is turned off which conserves power and prevents burn-in damage. The time value is in seconds and can range from 0 to 3600. A value of 0 turns the display on permanently.

\*Note: It is not recommended to leave the display permanently. The screen will suffer permanent burn-in damage as <sup>a</sup> result if left on for long periods.

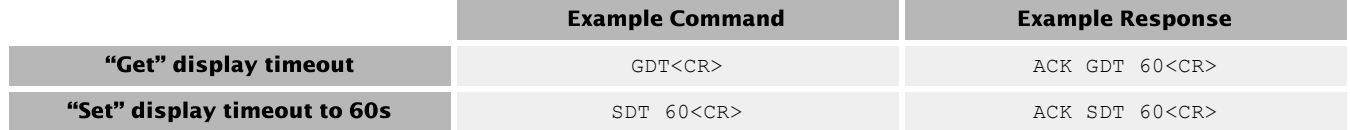

### <span id="page-13-3"></span>3.7 - Monitor Channel Commands

This command pair gets and sets the channel routed to the front panel monitor output. A parameter of O1..O32 selects an output channel. This command works regardless of front panel is lock state.

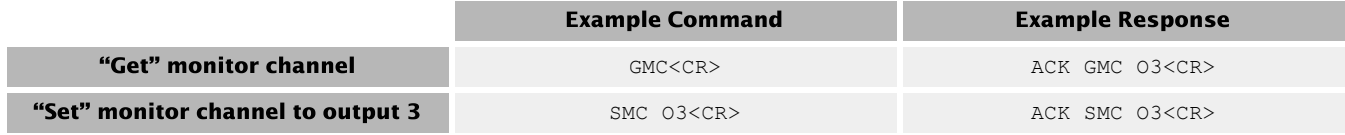

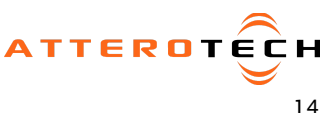

SYNAPSE

#### <span id="page-14-0"></span>3.8 - Monitor Mute Commands

This command pair mutes and unmutes the front panel monitor output. When read the parameter returned is "ON" or "OFF". When writing a value use "1" for on or "0" for off. This command works regardless the state of the front panel is lock.

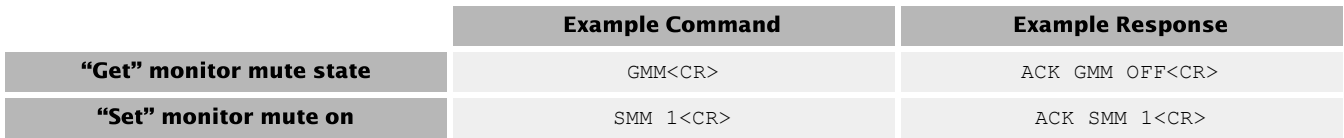

#### <span id="page-14-1"></span>3.9 - Monitor Volume Commands

This command pair is used to get and set the monitor volume. Valid settings are 0 to -60 dB. This command works regardless the state of the front panel is lock.

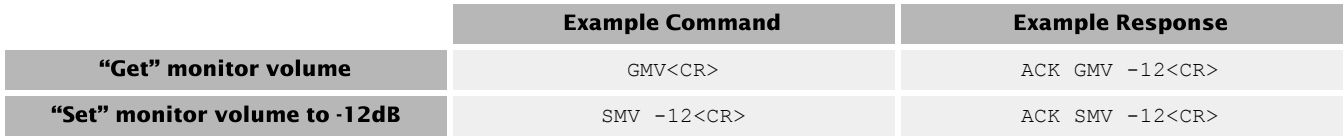

#### <span id="page-14-2"></span>3.10 - Get Channel Name Command

This command allows the control system to retrieve the Dante RX name of each input channel as it is appears on the Dante network. Valid values for channels are O1..O32.

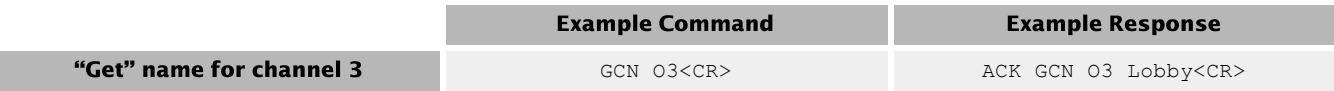

#### <span id="page-14-3"></span>3.11 - Output Mute Commands

This command pair is used to get and set the output mute status. They can be used either with a single output channel or all channels. When dealing with mute for all channels, the channel value is always 0 and the mute states are always represented by a 32-bit bitmask with each bit representing the mute state of an individual output. This state value is hexadecimal and prefixed by "0x" to indicate this. When dealing with the mute on a single channel, the channel value is the outputs specific channel number (1-32). When reading, the response returns either "ON" for muted or "OFF" for unmuted. When writing, the the value sent is either "1" for muted or "0" for unmuted.

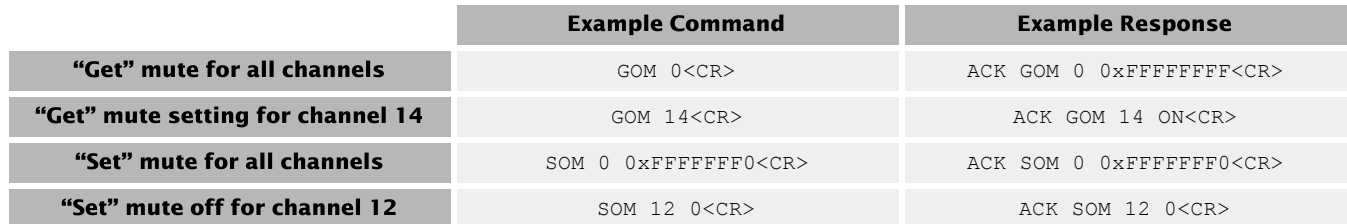

SYNAPSE

#### <span id="page-15-0"></span>3.12 - Output Volume Commands

These command pairs get and set the output volume. Individual channel volumes can be read or written. There is also a command to read all output volumes. There is no command to set all output volumes. For a single channel, the command must reference the channel by its number. The volume is written as a string and has a range of 0 to -100 dB (0 represents full volume). When using the Get command for all volumes, the response contains "0" (the channel requested) followed by 32 individual values. Each value is separated with a space.

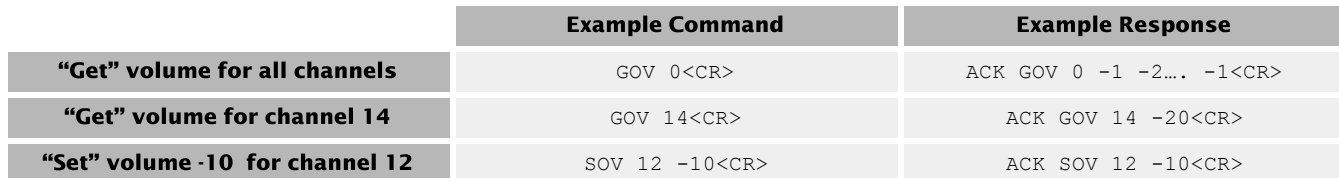

#### <span id="page-15-1"></span>3.13 - Output Channel Mapping Commands

By default on the D32o, Dante RX channel 1 is routed to output 1, Rx channel 2 to output 2 and so on for all 32 channels. However, this can be changed and these commands, can read the current setup and write new mappings with virtually loss of audio. Each output can only be mapped to a single Dante receive channel.

There is a read command that returns all mappings which requires no parameters. There is also a read for an individual output mapping which requires the specific output mapping required (1-32). There is a write command for an individual mapping which requires an output parameter (1-32) and which the Dante RX channel it will be mapped to (1-32). Finally there is a reset command to return all mappings to the default settings 1 to 1, 2 to 2 and so on.

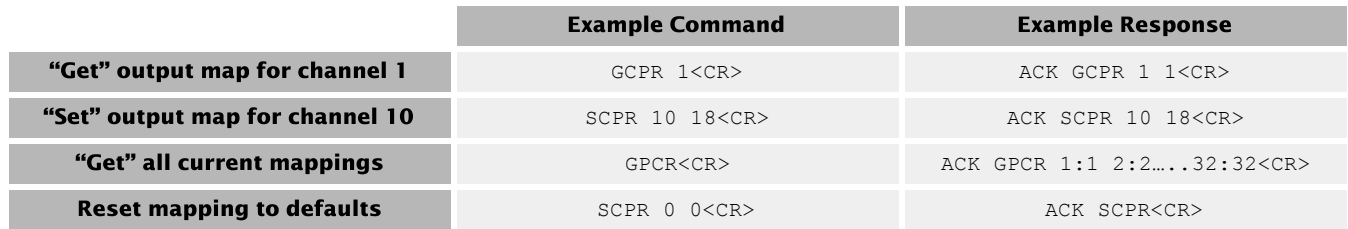

If an output channel is remapped to another position besides its own corresponding default position, its apparent metering data is the same as the metering data for the position it is remapped to.

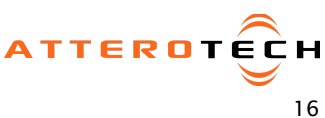

**SYNAPSE** 

High Channel Density Networked Audio Interfaces 3rd Party Control API

#### <span id="page-16-0"></span>3.14 - Get Metering Data Command

This command gets all metering data for all Dante channels. The response contains 64 hexadecimal formatted values. Values 1 through 32 represent metering levels for Dante RX channels 1 through 32. Values 33 through 64 are reserved for future use and contain a value of 0xFD, representing invalid channels.

The metering values are the following:  $0x00 = Clip$  $0x01 = 0dB$  $0x02 = -0.5dB$  $0x03 = -1dB$ …  $0xFC = -125.5dB$ 0xFD = -126dB or invalid channel  $0xFE = Mute$ 

Note that these values are received directly from the Brooklyn II and represent metering from the Dante perspective. For example, a value of 0xFE (Mute) indicates that the corresponding Dante channel is muted on the Brooklyn II. This does not reflect the MCU's mute state.

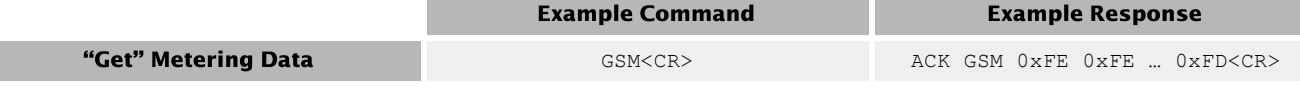

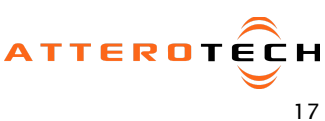

**SYNAPSE** High Channel Density

Networked Audio Interfaces 3rd Party Control API

## <span id="page-17-0"></span>4 - D16Mio Command Overview

The following commands are available for the Synapse D16Mio

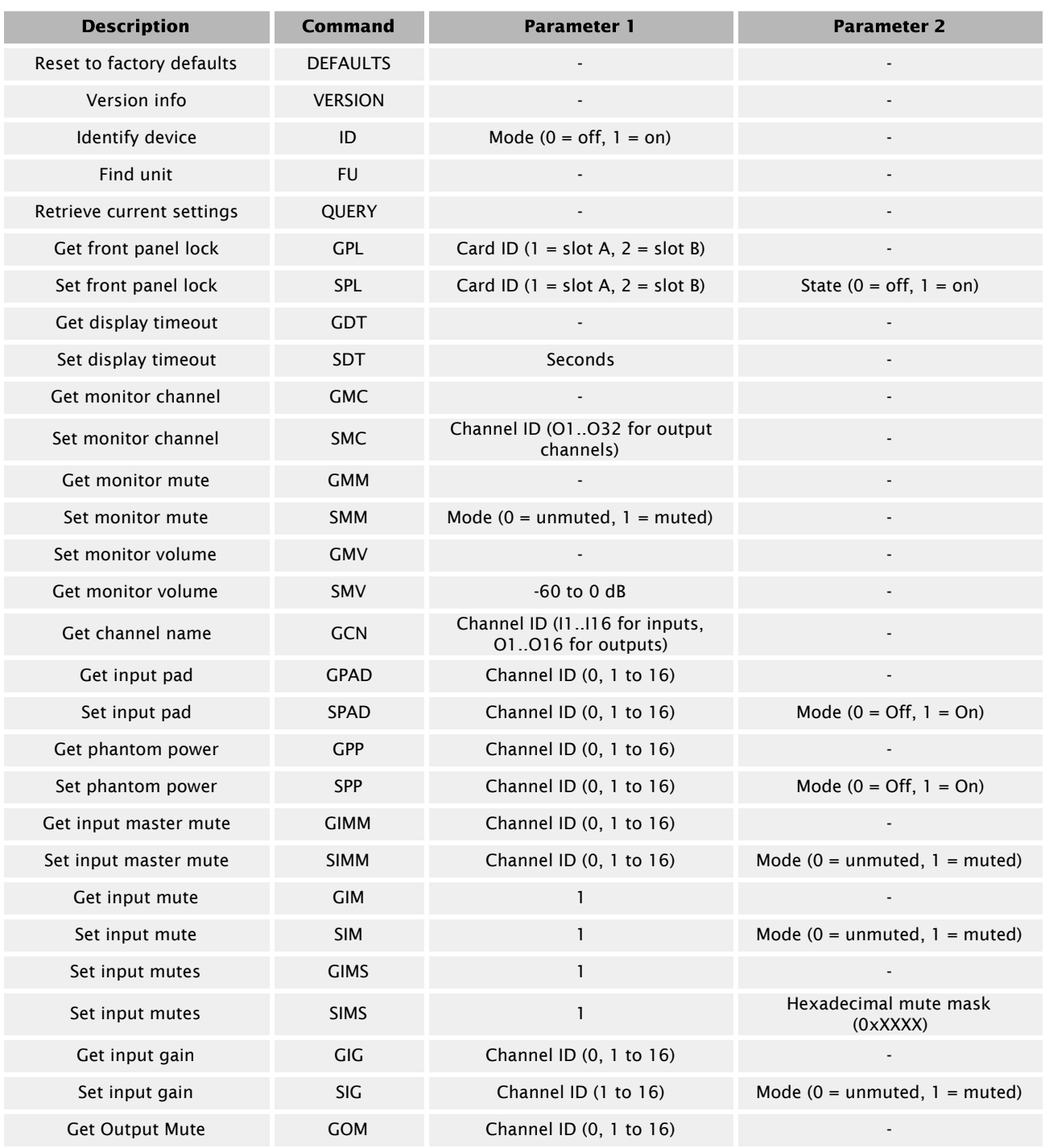

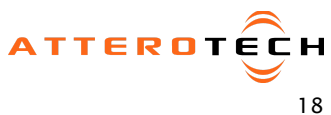

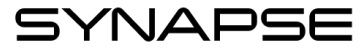

#### High Channel Density

#### Networked Audio Interfaces

3rd Party Control API

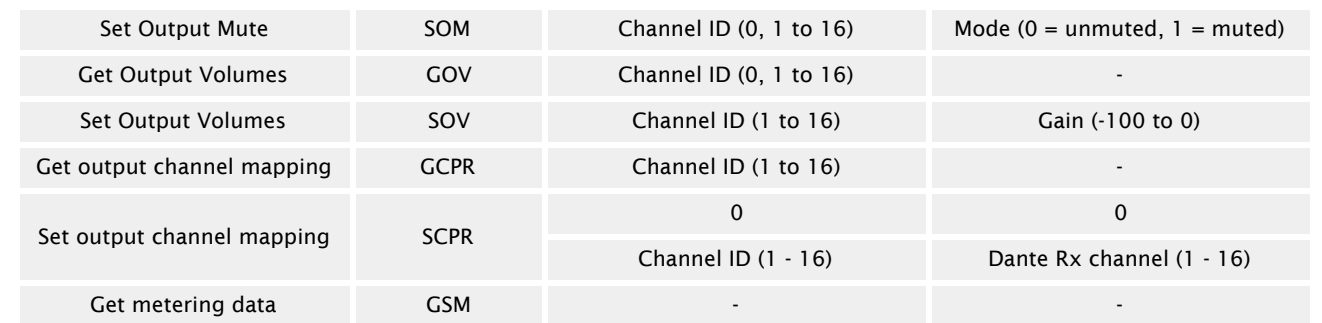

#### <span id="page-18-0"></span>4.1 - Defaults Command

\*Note: Using this command restores the device settings to the original factory values removing any user changes. It should be used with caution.

The DEFAULTS command forces the system to return to factory settings.

Front panel is unlocked Display timeout = 30 seconds Input card pads disabled Input card mute disabled Monitor output  $=$  input channel 1 Monitor Volume = 0dB Monitor unmuted Phantom power disabled Input gains = 0dB Output volume = 0dB Output mutes disabled

\*Note: After sending this command there is a delay of several seconds while settings are reset before the response is returned.

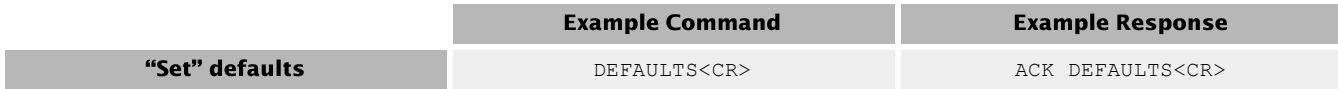

#### <span id="page-18-1"></span>4.2 - Version Command

Returns the software version. The command takes no parameters.

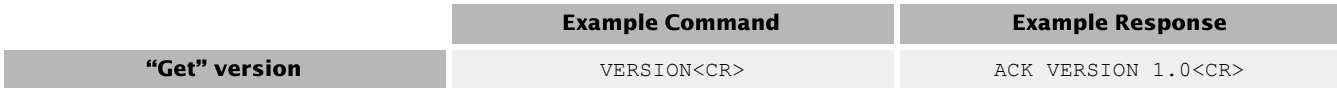

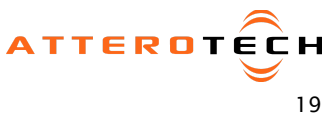

#### <span id="page-19-0"></span>4.3 - Identify Command

Used to find a device by displaying "Identifying" on the screen and flashing the devices power/status LED. The Identify command (ID) turns on the identify function and it will remain active until the appropriate identify command is sent to turn it off, or the device is reset or power cycled. The find unit command (FU) activates the identify function but unlike the identify command the find unit function will automatically turn itself off after 5 seconds

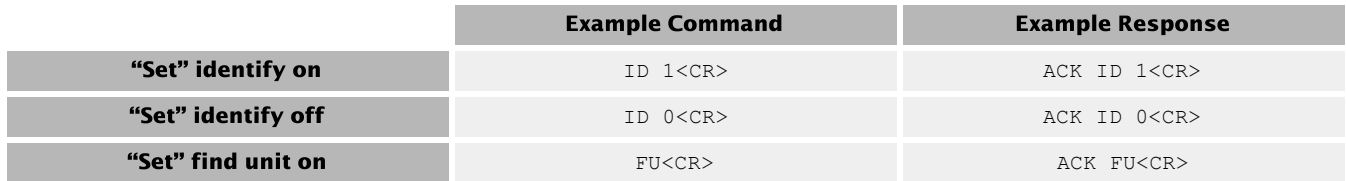

#### <span id="page-19-1"></span>4.4 - Query Command

A QUERY command allows the control system to get a snapshot of the current state of the device. When a Query command is sent, the response includes all of the devices parameters. The command takes no parameters.

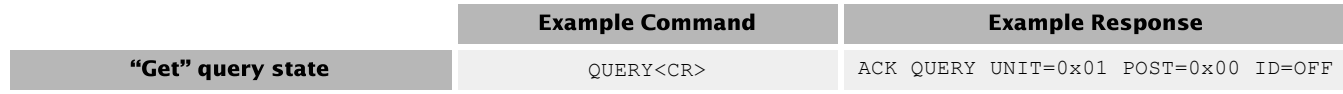

The example response shows the device is configured as follows:

Unit ID (set by DIP switches) - 0x00 POST result - 0x00 ID function – Disabled

#### <span id="page-19-2"></span>4.5 - Panel Lock Commands

This command pair is used to get and set the state of the front panel lock. When the front panel lock is active, the user will not be able to modify the settings for the monitor. When read, the parameter returned is "ON" or "OFF". When writing a value use "1" for on or "0" for off.

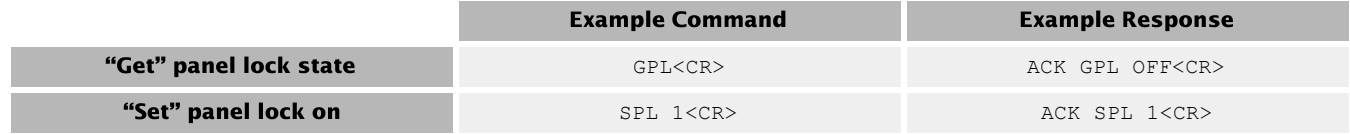

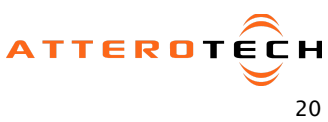

SYNAPSE

#### <span id="page-20-0"></span>4.6 - Display Timeout Commands

This command pair is used to get and set the display timeout. If no activity is detected for the specific time on the front panel controls, the screen is turned off which conserves power and prevents burn-in damage. The time value is in seconds and can range from 0 to 3600. A value of 0 turns the display on permanently.

\*Note: It is not recommended to leave the display permanently. The screen will suffer permanent burn-in damage as <sup>a</sup> result if left on for long periods.

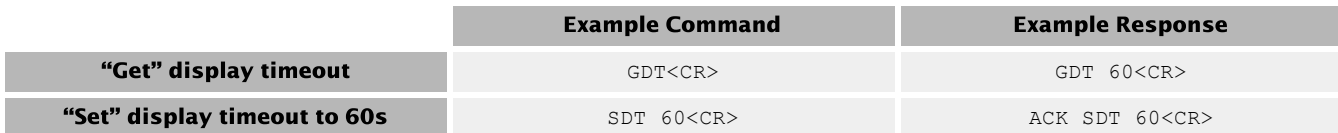

#### <span id="page-20-1"></span>4.7 - Monitor Channel Commands

This command pair gets and sets the channel routed to the front panel monitor output. A parameter of I1..I16 selects an input channel while O1..O16 selects an output channel. This command works regardless the state of the front panel is lock.

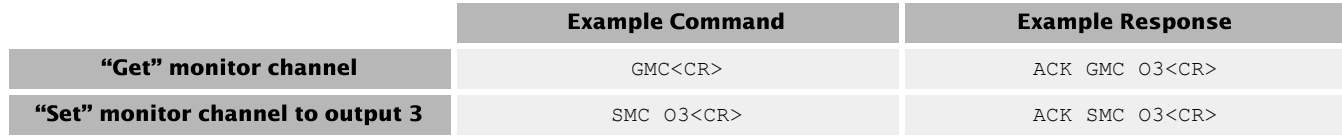

#### <span id="page-20-2"></span>4.8 - Monitor Mute Commands

This command pair mutes and unmutes the front panel monitor output. This command works regardless the state of the front panel is lock. When read the parameter returned is "ON" or "OFF". When writing a value use "1" for on or "0" for off.

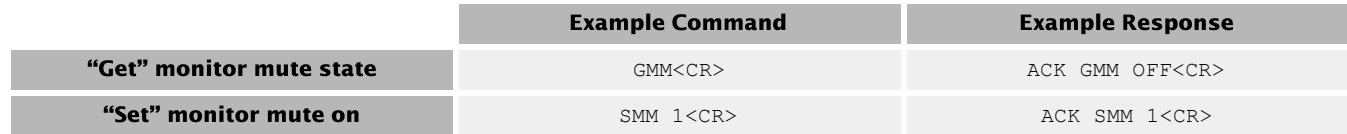

#### <span id="page-20-3"></span>4.9 - Monitor Volume Commands

This command pair is used to get and set the monitor volume. Valid settings are 0 to -60 dB. This command works regardless the state of the front panel is lock.

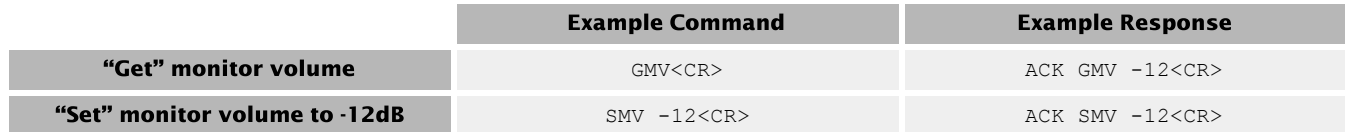

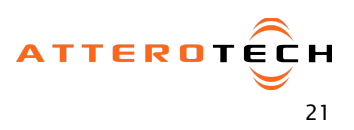

SYNAPSE

#### <span id="page-21-0"></span>4.10 - Get Channel Name Command

This command gets the Dante RX name of a given channel. Valid values are I1..I16 for input channels and O1..O16 for output channels.

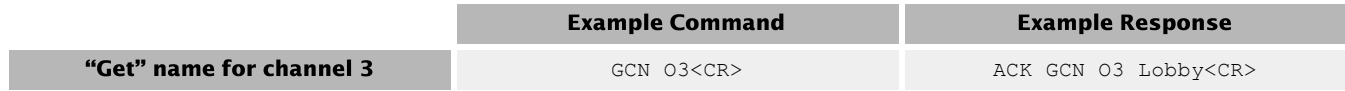

#### <span id="page-21-1"></span>4.11 - Input Pad Command

This command pair is used to get and set the state of individual input pad for the inputs or all input pad states. When dealing with the input pad for all channels, the channel value is always "0" and the input pad states are represented by a 16-bit bitmask where each bit represents the pad state of an individual input. This state value is hexadecimal and prefixed by "0x" to indicate this. To address individual channels, use the specific channel number (1..16). When reading, the parameter returned is "ON" for pro levels (+4dBu nominal) or "OFF" for consumer levels (-10dBV nominal). When writing a value, use "1" for on or "0" for off.

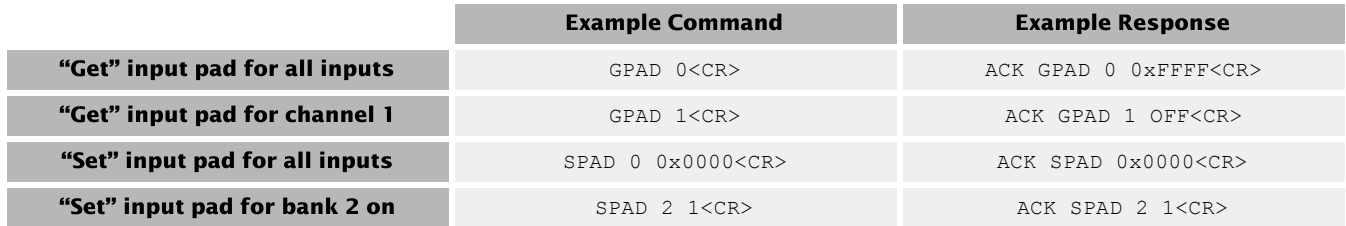

#### <span id="page-21-2"></span>4.12 - Input Phantom Power Commands

This command pair is used to get and set the phantom power state for each input channel or all channels. When dealing with the phantom power for all input channels, the channel value is always "0" and phantom power states are represented by a 16-bit bitmask where each bit represents the phantom power state of an individual input. This state value is hexadecimal and prefixed by "0x" to indicate this. To address individual channels, use the specific channel number (1..16). When reading, the parameter returned is "ON" or "OFF". When writing a value use "1" for on or "0" for off.

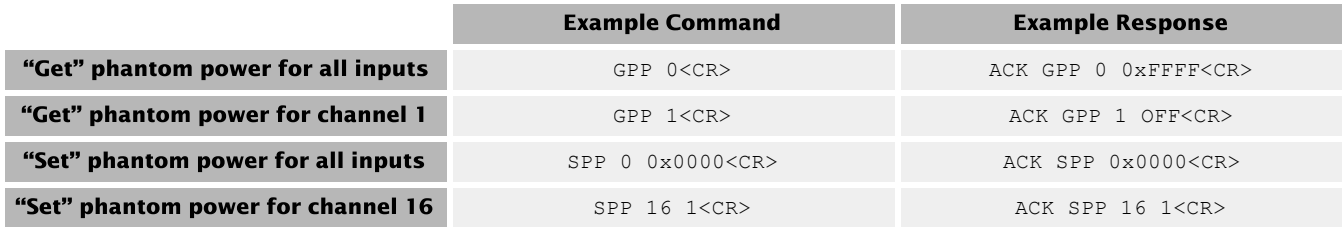

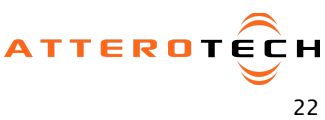

SYNAPSE

#### <span id="page-22-0"></span>4.13 - Input Master Mute Commands

This command pair is used to get and set the state of the master mute for all inputs. The D16Mio only has one input card so the only accepted card ID parameter is 1.When read the parameter returned is "ON" or "OFF". When writing a value use "1" for on or "0" for off.

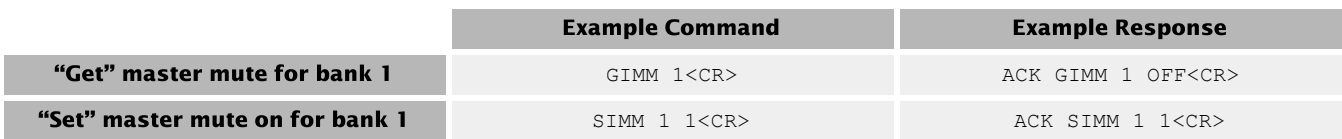

#### <span id="page-22-1"></span>4.14 - Input Mute Commands

This command pair is used to get and set the state of an individual channels mute or all mute states. When dealing with mute for all channels, the channel value is always "0" and the mute states are represented by a 16-bit bitmask in which each bit represents the mute state of an individual input. This state value is hexadecimal and prefixed by "0x" to indicate this. To address an individual channels, use the specific channels number (1..16). When reading, the state returned is "ON" meaning muted or "OFF meaning unmuted". When writing, use a value of "1" for muted or "0" for unmuted.

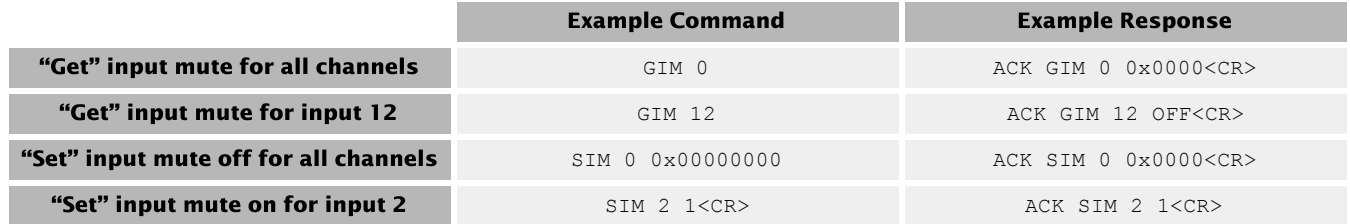

#### <span id="page-22-2"></span>4.15 - Bank Mute Commands

This command pair is used to get and set the state of all input mutes in a single bank. The D16Mio only has one input card so the only accepted card ID parameter is 1. The value used is a 4-digit bitmask in which each bit represents the mute state of each individual input. This state value is hexadecimal and prefixed by "0x" to indicate this.

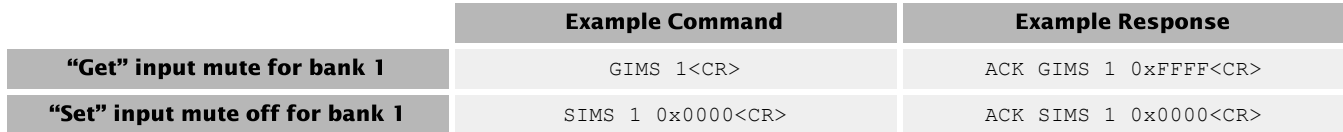

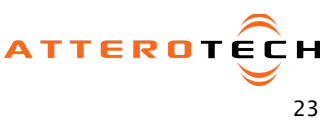

SYNAPSE

#### <span id="page-23-0"></span>4.16 - Input Gain Commands

This command pair pair is used to get and set the input gain of the inputs channels. The input channel parameter is 0 for all channels or 1-16 for an individual channel. There is no "write all" input gains command. Use a channel value "0" to read all input gains. Wehn reading all input gain states, the response returns each of the 16 input gains in channel order. All gain parameters range from 0 to 51 is 3dB steps. Any parameter written that is not divisible by three will be NACK'd.

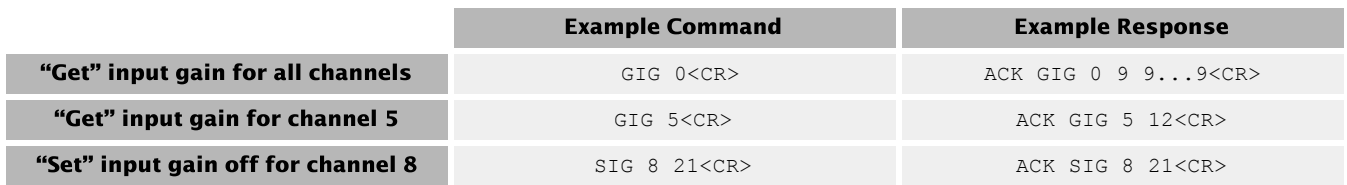

#### <span id="page-23-1"></span>4.17 - Output Mute Commands

This command pair is used to get and set the output mute status. They can be used either with a single output channel or all channels. When dealing with mute for all channels, the channel value is always 0 and the mute states are always represented by a 16-bit bitmask with each bit representing the mute state of an individual output. This state value is hexadecimal and prefixed by "0x" to indicate this. When dealing with the mute on a single channel, the channel value is the outputs specific channel number (1-16). When reading, the response returns either "ON" for muted or "OFF" for unmuted. When writing, the the value sent is either "1" for muted or "0" for unmuted.

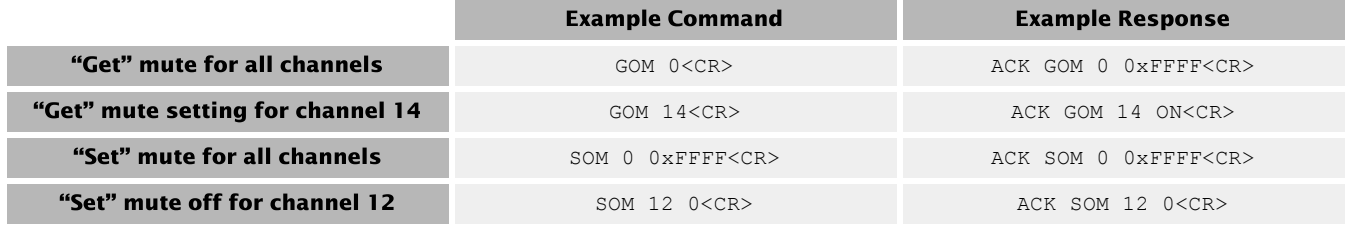

#### <span id="page-23-2"></span>4.18 - Output Volume Commands

This command pair is used to get and set the output volume. Individual channel volumes can be read or written. There is also a command to read all output volumes. There is no command to set all output volumes. Use a channel value "0" to read all output volumes. The response returns each of the 16 output volumes in channel order separated by a space. For a single channel, the command must reference the channel by its number. The volume parameter is a string and has a range of 0 to -100 db (0 represents full volume).

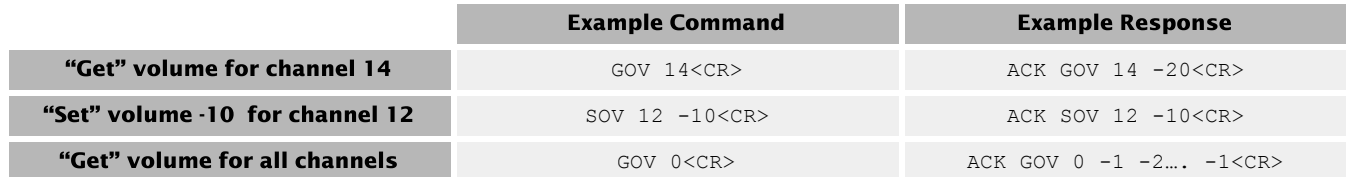

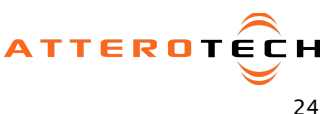

### <span id="page-24-0"></span>4.19 - Output Channel Mapping Commands

By default on the D16Mio, Dante RX channel 1 is routed to output 1, Rx channel 2 to output 2 and so on for all 16 Dante receive channels. However, this can be changed and these commands, can read the current setup and write new mappings with virtually loss of audio. Each output can only be mapped to a single Dante receive channel.

There is a read command that returns all mappings which requires no parameters. There is also a read for an individual output mapping which requires the specific output mapping required (1-16). There is a write command for an individual mapping which requires an output parameter (1-16) and which the Dante RX channel it will be mapped to (1-16). Finally there is a reset command to return all mappings to the default settings 1 to 1, 2 to 2 and so on.

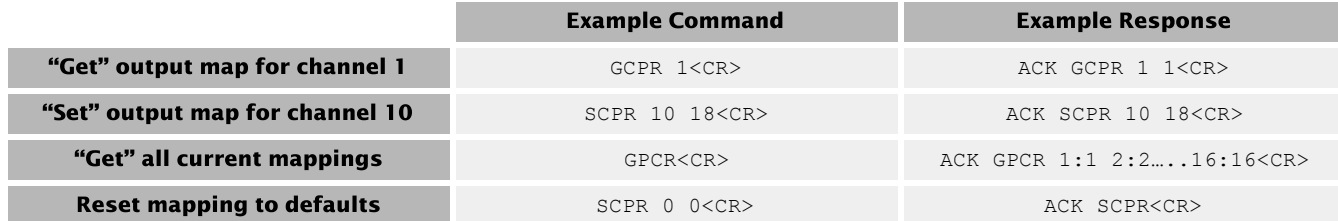

If an output channel is remapped to another position besides its own corresponding default position, its apparent metering data is the same as the metering data for the position it is remapped to.

#### <span id="page-24-1"></span>4.20 - Get Metering Data Command

This command gets all metering data for all Dante channels. The response contains 64 hexadecimal formatted values. Values 1 through 16 represent metering levels for Dante RX channels 1 through 32. Values 17 through 32 represent metering levels for Dante TX channels 1 through 16. Values 33 through 64 are reserved for future use and contain a value of 0xFD, representing invalid channels.

The metering values are the following:  $0x00 =$ Clip  $0x01 = 0dB$  $0x02 = -0.5dB$  $0x03 = -1dB$ …  $0xFC = -125.5dB$ 0xFD = -126dB or invalid channel  $0xFE = Mute$ 

Note that these values are received directly from the Brooklyn II and represent metering from the Dante perspective. For example, a value of 0xFE (Mute) indicates that the corresponding Dante channel is muted on the Brooklyn II. This does not reflect the MCU's mute state.

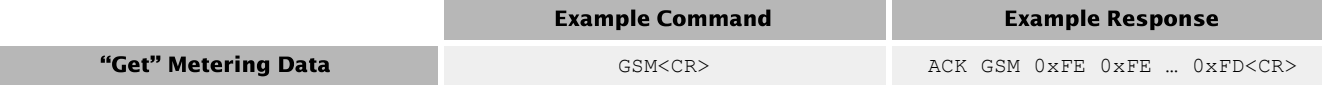

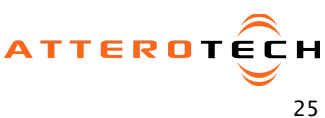